**CAPA** 

# Instalando e configurando o Asterisk

# Nasce uma estrela das telecomunicações

O Asterisk oferece uma forma de baixo custo para aproveitar a tecnologia de telefonia IP, colocando-a em uma faixa de preço acessível a pequenas e médias empresas. Essa central telefônica de código aberto conecta PCs, telefones IP e caixas de correio de voz às redes públicas de telefonia móvel e fixa. POR THORSTEN SPÄTH

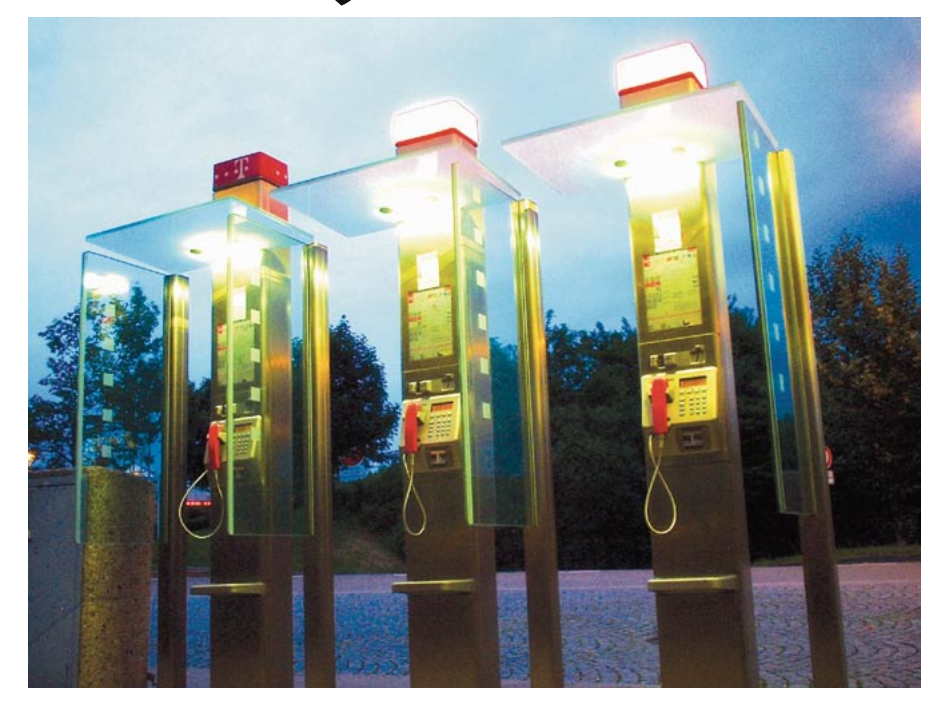

baixo custo das conexões de banda larga torna os sistemas de telefonia IP uma idéia muito atraente. Se você descartar o sistema de telefonia tradicional e, em vez dele, usar Software Livre em um servidor Linux, pode economizar um bom dinheiro. Um dos melhores exemplos é o sistema de telefonia via software chamado Asterisk [1], um produto maduro, que pode servir tanto a pequenas redes quanto a sistemas de grande porte. Você precisará de uma conexão DSL ou mais rápida para ter a certeza de poder se comunicar com a rede pública de telefonia sem maiores problemas.

Este artigo irá se concentrar na configuração do Asterisk como um tronco VoIP para uma rede pequena, bem como a configuração de uma "secretária eletrônica" e um sistema de chamada em espera. O Asterisk não é uma solução exclusivamente IP, pois também permite comunicar-se com telefones tradicionais ou ISDN via SIP.

O desenvolvimento do Asterisk progride rapidamente. Módulos são modificados e correções de bugs adicionadas quase diariamente [2]. Por outro lado, algumas versões obtidas no servidor CVS não são confiáveis. Assim que você tiver uma versão estável instalada e funcionando, é recomendável deixá-la quieta, a não ser que seja forçado a atualizar.

#### Roteiro em uma pequena empresa

Uma pequena empresa quer aposentar seu sistema de telefonia ISDN, permitindo à equipe utilizar telefones IP. Escolheu o Asterisk para rotear as chamadas internas através da rede local - ou através da Internet, no caso de chamadas externas para a equipe. Uma placa ISDN no servidor Asterisk provê uma alternativa para manter os telefones funcionando caso a conexão à Internet falhe

Há três grupos dentro da empresa: o chefe geralmente está fora do escritó-

rio e a melhor forma de falar com ele é pelo celular. Dois membros da equipe trabalham no escritório da empresa e há outros dois que trabalham em casa, conectados à rede interna da empresa através de linhas ISDN ou DSL, o que também possibilita que sejam contatados via VoIP.

Essa empresa de cinco pessoas tem uma rede interna baseada no padrão Ethernet, com velocidade de 10/100 Mbits, e um link DSL alugado de 2 Mbits (veja a Figura 1). Os escritórios também são equipados com duas portas ISDN básicas com cabeamento paralelo (S0), para um total de quatro canais ISDN para transmissão de dados (canais B). A conexão com o mundo exterior é feita através do provedor VoIP Nikotel [3], que possui uma rede de voz de alcance mundial baseada no protocolo SIP (Session Initiation Protocol). O provedor também se encarrega de encaminhar chamadas para as redes de telefonia fixa e celular.

 $27$ www.linuxmagazine.com.br Outubro 2004

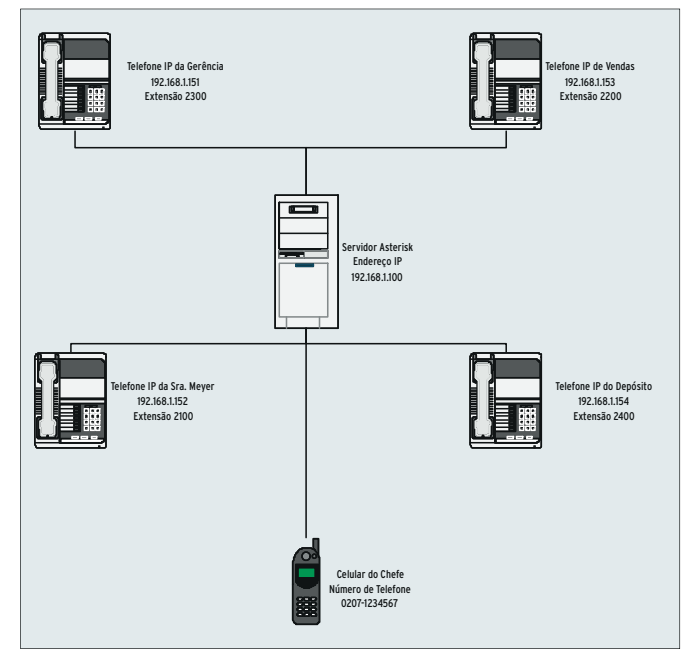

Figura 1: Nosso roteiro baseia-se na rede de uma pequena empresa.

## Configuração

A configuração do Asterisk não é uma tarefa simples por causa dos inúmeros arquivos envolvidos. É bom tomar notas para que seja possível refazer o trabalho, caso necessário. Até o momento, o Asterisk ainda não tem uma interface gráfica, ou via Web, embora uma esteja em desenvolvimento.

#### **Pacotes necessários**

É uma boa idéia rodar o Asterisk em um sistema com kernel 2.4, já que tivemos alguns problemas com o software quando o executamos em uma máquina com kernel 2.6. Além do Asterisk, serão necessários os pacotes: libpri [4], e zaptel [5]. Certifiquese também de que os pacotes OpenSSL [6] e readline [7], incluindo seu código-fonte, estejam instalados.

Para evitar tropecar nos problemas encontrados nas versões diárias do Asterisk, é recomendável instalar a versão estável. Você pode baixá-la do servidor CVS (veja a referência [8] para um how-to) ou via FTP. O diretório base para nossa instalação será o/usr/src/.

cd zaptel make clean: make install cd ../libpri make clean; make install cd ../asterisk make clean: make install Se algo der errado, há ajuda de sobra disponível na lista de discussão [9], ou no Wiki VolP-info [10].

Outubro 2004

O software de PBX armazena as definições dos canais de dados ISDN e VoIP em arquivos de configuração separados, ambos sob /etc/asterisk/. Telefones ISDN são definidos no arquivo modem. conf, e telefones IP no arquivo sip. conf, que contém os dados para conexão ao provedor de telefonia IP. O arquivo sip. conf é o melhor ponto de partida para a configu-

ração. Deve-se designar um IP único para cada telefone IP e usuário. Todas as seções com os usuários no nosso arquivo de exemplo começam com um mnemônico adequado. A configuração para o usuário vendas é mostrada na Listagem 1. Você precisará adicionar ao arquivo todos os seus usuários e telefones do seu sistema.

É importante a configuração dos tons de discagem após a conexão (sistema de discagem por tom) e dos parâmetros específicos ao NAT. O NAT é normalmente uma boa coisa, mas torna bem mais difícil a configuração de um sistema de telefonia baseado nos protocolos SIP ou H.323 (veja o Quadro "Problemas: NAT e VoIP"). Experimente o recurso de busca do wiki Voip-Info [10] para mais dicas e referências sobre a configuração com NAT e Firewall.

Após criar uma entrada para o primeiro telefone IP no arquivo sip.conf, atente para os dados do provedor VoIP. Nosso exemplo usa a Nikotel [3] e pequenas mudanças serão necessárias para uso com outros provedores. O telefone IP responde pelo número 991234512345 na rede interna. O provedor SIP usa esse número para designar internamente os dados do usuário, representado pelo nome real do usuário em conjunto com outros dados de acesso no arquivo sip.conf.

Você precisa modificar os valores de localnet e a máscara de rede na Listagem 2 para refletir os valores usados por sua interface IP. Isso encerra os preparativos: já temos uma conta registrada e nosso primeiro telefone IP configurado.

## Listagem 1: sip.conf - Definição de um telefone

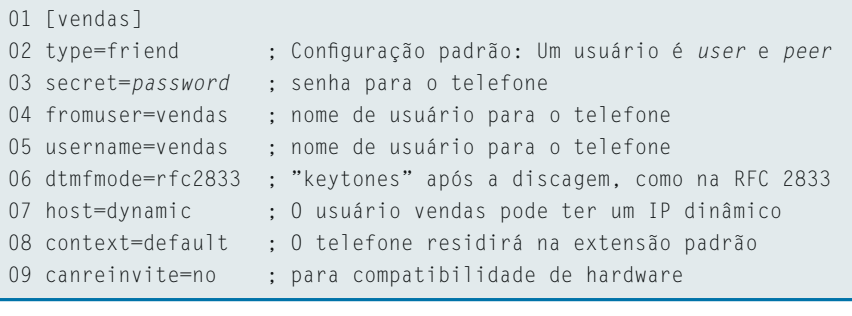

## Listagem 2: sip.conf - Dados da conta

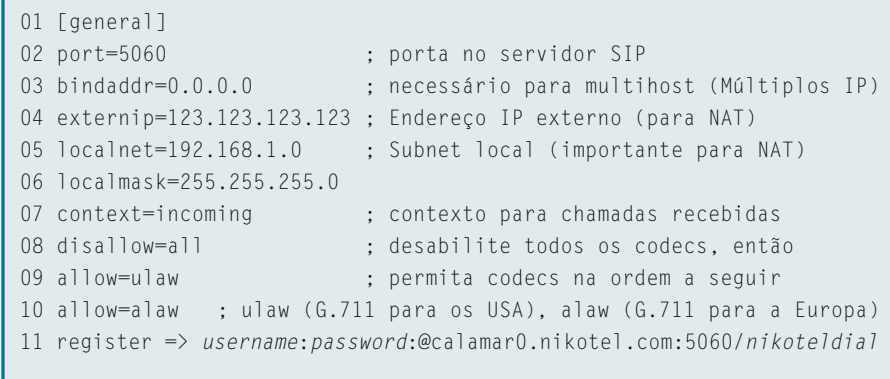

 $28$ 

## **Problemas: NAT e VoIP**

A maioria dos usuários domésticos com conexões DSL configura seus roteadores para usar NAT. Isso pode causar grandes problemas com o protocolo SIP, baseado em UDP. O NAT usa um único endereço IP público para suportar múltiplas máquinas internas. O protocolo SIP não suporta a tradução de endereços via NAT, o que significa que os telefones usarão endereços IP incorretos no cabeçalho dos pacotes de dados.

A maioria dos provedores SIP contorna o problema com o uso de um servidor STUN. Desde que exista uma entrada no diretório STUN, os pacotes irão usar o endereço IP fornecido pelo servidor STUN para sincronização. As coisas começam a complicar se seu hardware tem um problema de firmware que você não conheça. Embora o sistema pareça ser capaz de conseguir uma linha, os tons de discagem não chegam. Isso pode ser um problema no roteador, caso ele não deixe tráfego RTP (Real Time Protocol) passar. Neste caso, é preciso mapear explicitamente no roteador as portas usadas.

Convencer o NAT e o Asterisk a conversar de forma civilizada e estável é algo que exige muito trabalho. Esconder seu servidor Asterisk atrás de um firewall torna as coisas ainda mais complicadas. Pelo menos no início, é recomendável colocar tudo em uma sub-rede local. É uma forma elegante, embora temporária, de contornar o problema.

## Roteamento de chamadas

Configurar o Asterisk como central telefônica é uma tarefa mais complexa. O arquivo de controle do Asterisk é chamado /etc/asterisk/extensions.conf. Ele fornece um ponto central para o roteamento de chamadas feitas e recebidas. A idéia é dizer ao software PBX para rotear chamadas externas diretamente para as extensões internas e permitir que extensões IP externas façam chamadas para o mundo exterior através do provedor VoIP.

O arquivo extensions.conf é subdividido em seções individuais. O daemon Asterisk interpreta o arquivo de forma sequencial, do começo para o fim. Seções podem usar a palavra-chave included para incluir outras seções. A seção [default] é usada para designar uma seção a um usuário.

Por padrão, qualquer chamada vinda da rede SIP será processada pela seção *lincoming*]. É nela que você diz ao Asterisk como lidar com chamadas recebidas. Os dados de demonstração fornecidos com o Asterisk mostram como fazer isso. Quem chama um número interno primeiro ouve uma mensagem de boas-

vindas e em seguida é avisado de que a chamada vai ser repassada a um membro da equipe. A Listagem 3 mostra a configuração da seção *[incoming]*.

Quando uma chamada é roteada para o sistema através de nikoteldial, queremos que primeiro o Asterisk atenda o telefone "virtual" (1, Answer). Enquanto o software redireciona a chamada através da rede interna, quem liga ouve um pouco de "música de elevador", vinda de um arquivo de som no formato GSM, como em demo-congrats. gsm. A linha 4 da Listagem 3 usa Goto para direcionar a chamada para [DifferentSection], por exemplo.

Nesta [DifferentSection] a chamada é analisada para lidarmos com casos especiais, como colocar todas as chamadas recebidas em uma fila (veja a Listagem 4). Se um erro surgir, o daemon local encerra a ligação. Esse método é adequado para os testes iniciais, já que nesse momento ainda não queremos que os usuários falem com a secretária eletrônica. Podemos cuidar dela depois que a central telefônica estiver funcionando.

O Asterisk define esses passos como "extensões" dentro da estrutura do plano de chamadas (planos e ações para lidar com chamadas feitas e recebidas. A sintaxe abrevia a palavra extensão para exten. Cada extensão tem três parâmetros. O primeiro descreve o número da extensão ou seu apelido (nikoteldial). O segundo especifica a prioridade dentro do contexto atual. Finalmente, o Asterisk espera que você defina uma ação ou a repasse a um aplicativo. Em configurações com um grande número de extensões, é possível usar múltiplos sistemas Asterisk para rotear chamadas para além das fronteiras da rede.

#### Detalhes da central telefônica

Claro que não é uma boa idéia simplesmente se livrar de quem liga depois de deixá-lo em espera por um certo tempo. Para evitar isso, primeiro as chamadas são encaminhadas a uma lista de distribuição, onde um membro da equipe, espera-se, possa lidar com ela.

Primeiro, quem liga ouve uma música de espera. Enquanto isso, o Asterisk chama todos os telefones na lista de distribuição. É preciso também lidar com casos em que a chamada não é atendida por um membro da equipe. Há várias possibilidades: se a ligação é para o departamento de vendas, podemos reproduzir uma mensagem como "Todas as nossas linhas estão ocupadas, por favor tente mais tarde" ou dar ao cliente a oportunidade de deixar uma mensagem na secretária eletrônica.

Para encaminhar a chamada através da lista de distribuição, devemos substituir a declaração Goto na linha 3 da Listagem 3 pelo seguinte:

 $exten \Rightarrow s, 3, 0$ ueue(holdloop)

A lista de distribuição é definida no arquivo queues.conf. Ali se pode definir o tempo máximo de espera, as extensões que devem ser chamadas e o tamanho máximo das filas de espera. A

## Listagem 3: extensions.conf - Chamadas recebidas

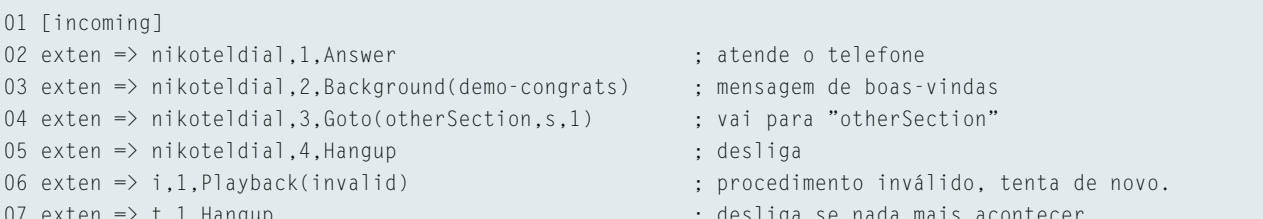

Listagem 4 mostra como fazer isso para quatro telefones IP.

O Asterisk procura a música de espera em /var/lib/asterisk. Usa um subdiretório para música de espera, mensagens de voz, gerenciamento de chamadas e mensagens de boas-vindas. Veja o quadro "Usando seus próprios sons" para mais detalhes sobre como mudar os sons padrão.

O diretório /var/lib/asterisk contém vários outros subdiretórios e arquivos com elementos para programação em PHP e CGI com o Asterisk (AGI). Também dá para usar o Asterisk como um servidor para distribuir novo firmware aos seus telefones. Infelizmente, isto está além do escopo da instalação mínima mostrada neste artigo.

#### Secretária eletrônica

Agora que todas as chamadas são inicialmente deixadas em espera, é preciso lidar com situações em que uma chamada não pode ser redirecionada para um membro da equipe dentro do tempo limite de espera de três minutos. Nesse caso, uma secretária eletrônica é sua última linha de defesa. É possível avisar automaticamente um membro da equipe, por e-mail ou mensagem de voz, sempre que alguém deixar uma mensagem na secretária eletrônica. E, claro, o Asterisk permite telefonar para a secretária eletrônica para buscar "manualmente" as novas mensagens.

Para habilitar a secretária eletrônica, o administrador precisa adicionar uma extensão e designar um número para a caixa postal de Vendas. Por padrão, o Asterisk armazena as mensagens em /var/spool/asterisk/voicemail/default, ordenando as mensagens pelo número de telefone e informações como data e número de retorno.

Os detalhes e ações relacionados à secretária eletrônica são armazenados no arquivo sip.conf,

[vendas] mailbox=2200

E também em extensions.conf...

 $exten \Rightarrow \text{nikoteldial.1.2}$ Voicemail(u2200)

...além do arquivo voicemail.conf:

```
\ddotsc[default]
2200 => 1234.vendas.\overline{z}vendas@minhaempresa.com
```
O primeiro passo é designar uma caixa postal de voz para Vendas. A linha mailbox=2200 cuida disso. Essa linha extra precisa estar logo abaixo da diretiva que redireciona as chamadas para o sistema de espera. Certifique-se de seguir a ordem correta.

A seção [default] do arquivo voicemail. conf define o recurso de correio de voz, designando a caixa postal 2200 para o usuário vendas, e a protege com uma senha, 1234. O sistema redireciona as mensagens que chegam para o endereço de e-mail vendas@minhaempresa.com.br.

#### Recebendo chamadas externas

Para permitir que a Sra. Meyer, o departamento de vendas e quaisquer outros membros da equipe possam fazer cha-

```
madas externas, deve-se adicionar mais
algumas definições ao contexto [default]
no arquivo extensions.conf (veja a Lista-
gem 5). Lá um canal é indicado para as
chamadas ISDN e outro para as chama-
das feitas através do provedor SIP. Em
nosso exemplo, vamos definir um ata-
lho que fará a discagem rápida para o
telefone do chefe.
```
As linhas 2 e 3 designam os números 2100 e 2200 para os telefones da Sra. Meyer e do departamento de vendas. Quando alguém na rede interna tira o telefone do gancho e disca 2100, o Asterisk chama o aparelho da Sra. Meyer. Alguns aparelhos, como o Grandstream Budgetone, permitem teclar # após o número, para evitar o limite de tempo em espera.

O sistema pode usar tanto um provedor de telefonia IP quanto uma placa ISDN para fazer chamadas externas para o sistema público de telefonia. É necessário adicionar o prefixo 99 antes do número desejado para usar a linha ISDN. O prefixo 98 é usado para encami-

#### Listing 4: queues.conf

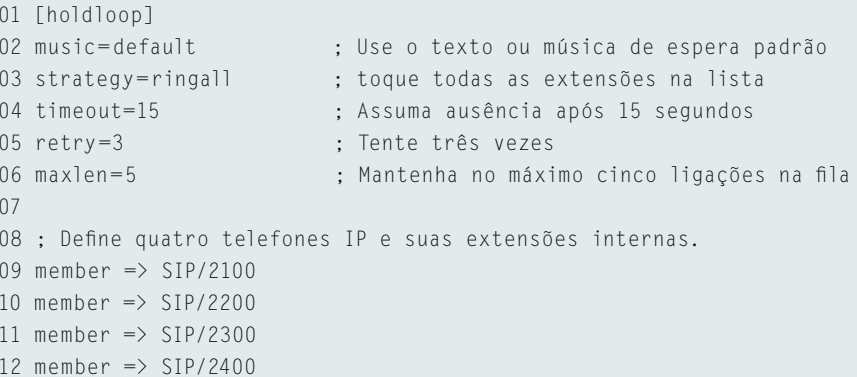

#### Usando seus próprios sons

Os sons padrão fornecidos com o Asterisk são adequados para a configuração inicial. Contudo, mais tarde você pode querer substituí-los por seus próprios sons. Se preferir uma trilha sonora personalizada para as chamadas em espera, pode usar arquivos no formato MP3, entre outros. O Mpg123 [11] é um player adequado para a tarefa. Cuidado para não infringir leis de copyright, se pretende usar músicas comerciais.

Armazene os arquivos MP3 em /var/lib/asterisk/mohmp3. Por padrão, o Asterisk vai vasculhar esse diretório e usar o mpg123 para reproduzi-las em ordem aleatória. Mensagens personalizadas devem ser gravadas, no formato GSM, em /var/lib/asterisk/sounds. O Asterisk espera encontrar arquivos sem a extensão .gsm, ou seja, um arquivo com a mensagem "Sua chamada está sendo transferida" se chamaria transfer, e não transfer.gsm.

Se não quiser usar sua própria voz, ou se preferir uma voz feminina, pode usar as vozes sintéticas de alta qualidade da AT&T Labs [12] ou contratar uma agência para que um ator ou atriz diga seu recado de forma amigável e profissional. E ao contrário de muitos outros sistemas de baixo custo, o Asterisk não tem problemas com arquivos de áudio digital sem compressão - e isso é muito hom

Outubro 2004 www.linuxmagazine.com.br

 $30$ 

 $\ddotsc$ 

nhar a chamada através da rede do provedor SIP. Isto diz ao servidor PBX qual canal deve ser usado para a conexão.

Se uma chamada não puder completada em 20 segundos, o sistema toca o arquivo Invalid Extension e desliga. Imagine que a Sra. Meyer quer chamar a extensão 98991234567890 na rede SIP.

98 identifica a rede, seguido do número da extensão, 991234567890. É possível simplificar isso com regras de discagem.

### Usando uma placa ISDN

Uma placa ISDN liga nosso avançadíssimo sistema de telefonia IP ao passado digital. Você vai precisar de uma

Listagem 5: Permitindo chamadas externas

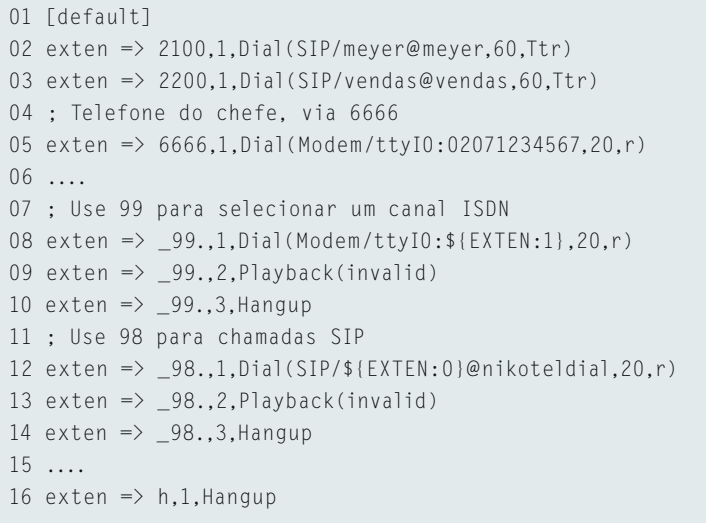

cópia funcional do pacote ISDN4Linux. Embora um driver alternativo esteja disponível, sua instalação apresentou alguns problemas. Para adicionar um sistema ISDN ao seu sistema Asterisk, é preciso habilitar o canal adequado no arquivo modem.conf. A Listagem 6 mostra uma configuração padrão.

O Asterisk tem vários outros arquivos de configuração que permitem personalizar o sistema para atender às necessidades dos mais variados ambientes de rede. O wiki voip-info.org é uma referência útil para os administradores. Lá encontram-se numerosos exemplos de arquivos de configuração, explicações detalhadas sobre cada parâmetro e dicas sobre como lidar com certos tipos de hardware.

A Digium [13], empresa que patrocina o desenvolvimento do Asterisk, tem em seu catálogo adaptadores especiais para o sistema tradicional de telefonia analógica, que permitem a utilização de aparelhos telefônicos tradicionais com o Asterisk. Para usar estas placas PCI no sistema, é necessário modificar o arquivo zapata.conf.

#### Iniciando o Asterisk

Agora que você já fez todas as modificações necessárias nos arquivos de configuração e integrou alguns telefones ao sistema, não há mais nada que lhe impeça de iniciar o Asterisk. Vale iniciar sua central telefônica virtual no modo "verbose", para obter o máximo de informação possível sobre o processo de inicialização do software:

#### asterisk - vvvvc

Uma série de mensagens passará pela tela e em seguida o prompt abaixo deve surgir:

#### CLI>

Parabéns, o Asterisk está rodando!! Você pode habilitar vários modos de depuracão para verificar se o software está funcionando corretamente. Digite help na linha de comando para mais detalhes.

A opção sip debug geralmente é necessária. Ela habilita a análise do tráfego de dados no canal SIP. Isso é especialmente útil se os telefones IP não estão funcionando ou se o provedor SIP que você configurou não reage. As mensagens de debug incluem um conjunto completo de cabeçalhos, que podem ser vitais se for preciso diagnosticar problemas em uma rede sob NAT. Assim que tudo estiver de acordo com o planejado, você pode sair do modo debug com o comando sip nodebug.

Outro comando sip fornece ao administrador informações sobre os usuários. Digite sip show peers para mostrar os usuários ativos e sip show users para mostrar a configuração dos usuários.

#### Uma longa jornada

O Asterisk é um dos mais poderosos sistemas livres para telefonia. E mostramos apenas alguns dos seus recursos. Ele pode ser usado como um gateway VoIP, como um tronco ou para prover servicos de telefonia. Ele conecta o mundo do sistema telefônico tradicional com o moderno mundo da Internet e TCP/IP. Com uma base de usuários em constante crescimento e suporte a hardware cada vez melhor, o Asterisk está se tornando uma solução completa em telecomunicações.

Até finalizarmos este artigo os administradores ainda precisavam seguir o método tradicional de instalação, que exige a modificação de inúmeros arquivos de configuração. Web Gateways com interfaces escritas em PHP com MySQL ou AGI estão em desenvolvimento. Isto deve permitir que mesmo os usuários menos experientes, após completar a instalação básica, configurem extensões, gravem mensagens complexas para a secretária eletrônica e adicionem música ao sistema de espera. No estágio atual de desenvolvimento, o Asterisk ainda exige muita experimentação. Pelo lado bom, o fato do código no servidor CVS ser atualizado diariamente mostra que há muitas novidades por vir.

O Asterisk ainda é difícil de configurar. Entretanto, depois que você se acostuma com a nomenclatura, começa a apreciar o sistema, que pode competir de igual para igual com soluções comerciais e proprietárias. Se você pretende utilizar o Asterisk em produção, lembre-se que ele será tão estável quanto o hardware no qual vai rodar, portanto não tente economizar onde não deve. O silêncio é de ouro, mas não no escritório, caso o sistema de telefonia inteiro deixe de funcionar.

## **INFORMACÕES**

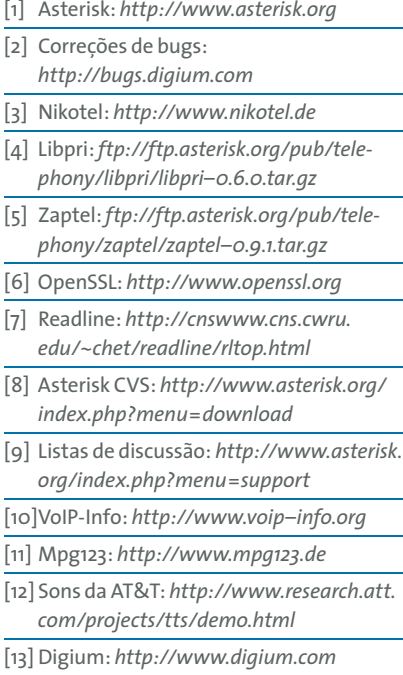

## Listagem 6: modem.conf - Habilitando o ISDN

- 01 [interfaces]
- 02 context=remote
- 03 ; Use o driver Isdn4Linux
- 04 driver=i41
- 05 type=autodetect
- 06 ; Habilita discagem por tom
- 07 dialtype=tone
- 08 ; Assume a linha como "estável" após o primeiro tom de discagem
- 09 mode=ring
- $10$  group=1
- 11 ; Só aceita chamadas em MSN 123456
- 12 incomingmsn=123456
- 13 ; Saida em MSN 123400
- 14 msn=123400
- 15 ; Asterisk determina os canais ISDN
- 16 device  $\Rightarrow$  /dev/ttyI0
- 17 device  $\Rightarrow$  /dev/ttyI1